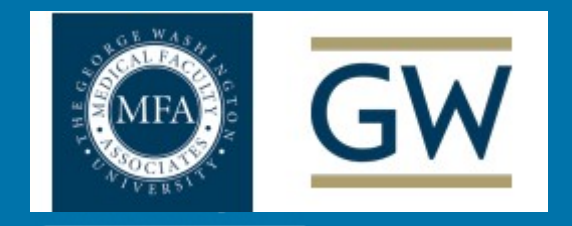

**WASHINGTON, DC** 

### **Procurement Services**

Gatekeeper **Contract Management Tool** 

### **User Training**

**April 2022** 

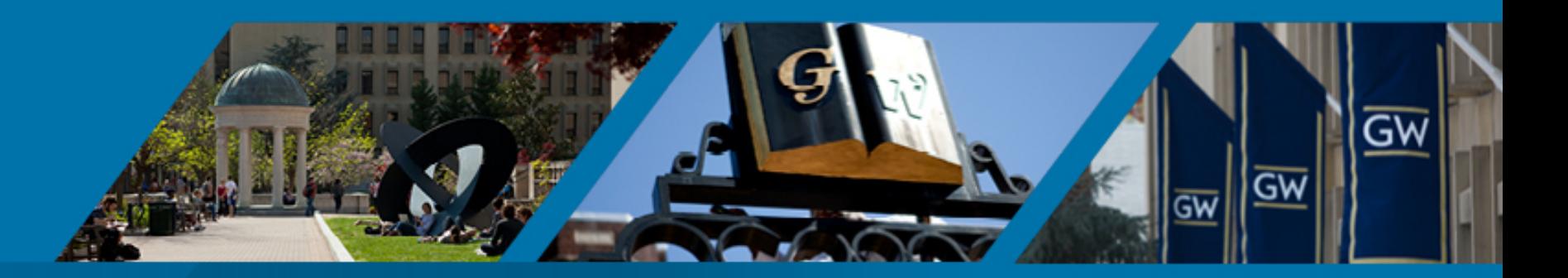

## **Agenda**

- 1. Introduction to Gatekeeper
- 2. Contract Types to Submit into Gatekeeper
- 3. Contract Review Request Form
- 4. Resources
- 5. Dashboard
- 6. Q &A

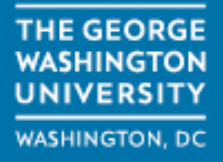

### **Introduction to Gatekeeper**

- Gatekeeper is the new Procurement Services enterprise contract management tool to standardize and centralize contract reviews
- **Gatekeeper provides:** 
	- Workflow transparency from receipt of the Contract Review Request through execution of the agreement by obtaining required reviews/approvals for compliance with GW/MFA policies
	- Central repository to archive fully executed contracts
	- **Notifications for contract lifecycle and renewals**

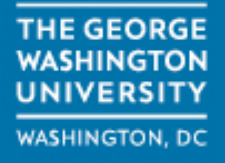

## **Contract Types To Submit into Gatekeeper**

- Supplier Contracts with No Financial Obligation (\$0 Requisitions)
	- **NSA, NDA, EULA**
- P-card Payments (Purchase Order not required)
- Non-Procurement Contracts
	- Academic Affiliation Agreements, Gift Agreements, Physician Agreements Real Estate Agreements, etc.

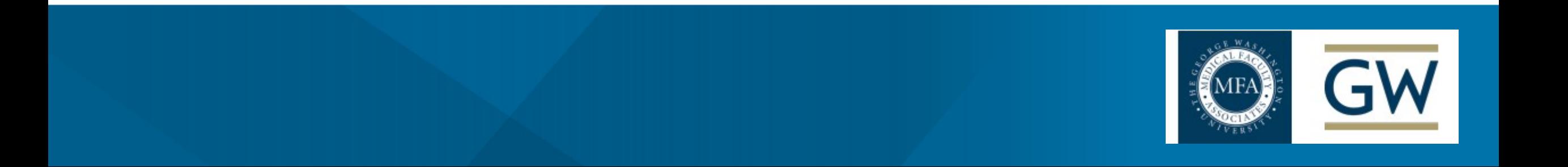

### **Contract Review Request Form (Intake Form)**

- Complete all mandatory data fields in Intake Form (**\***)
- Upload Documents(s) to be reviewed
- Click "Submit" (at the bottom of the Intake Form)

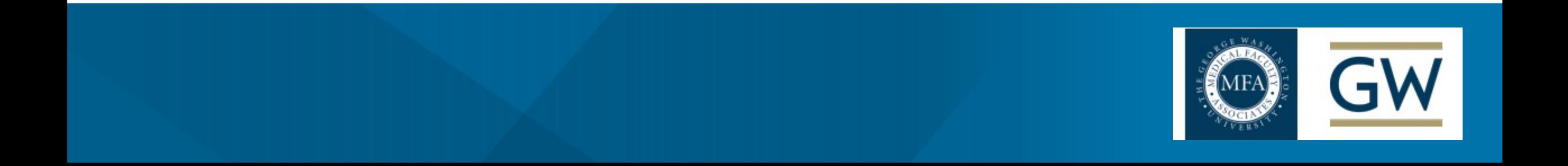

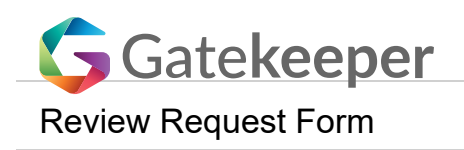

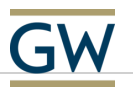

 $\times$   $\times$ 

#### **EMAIL ADDRESS**

Please enter your email address to submit this form

#### **INSTRUCTIONS**

- Please complete all the fields marked with an asterisk **\***
- Once you have completed all the fields please click on **[Submit]**

In order to review and track your request within Gatekeeper you will need to have an account. If you do not already have one, please visit **https://procurement.gwu.edu/gatekeeper** and click on the "Departmental Account Setup Request Form" link.

#### **REQUESTOR CONTACT INFORMATION**

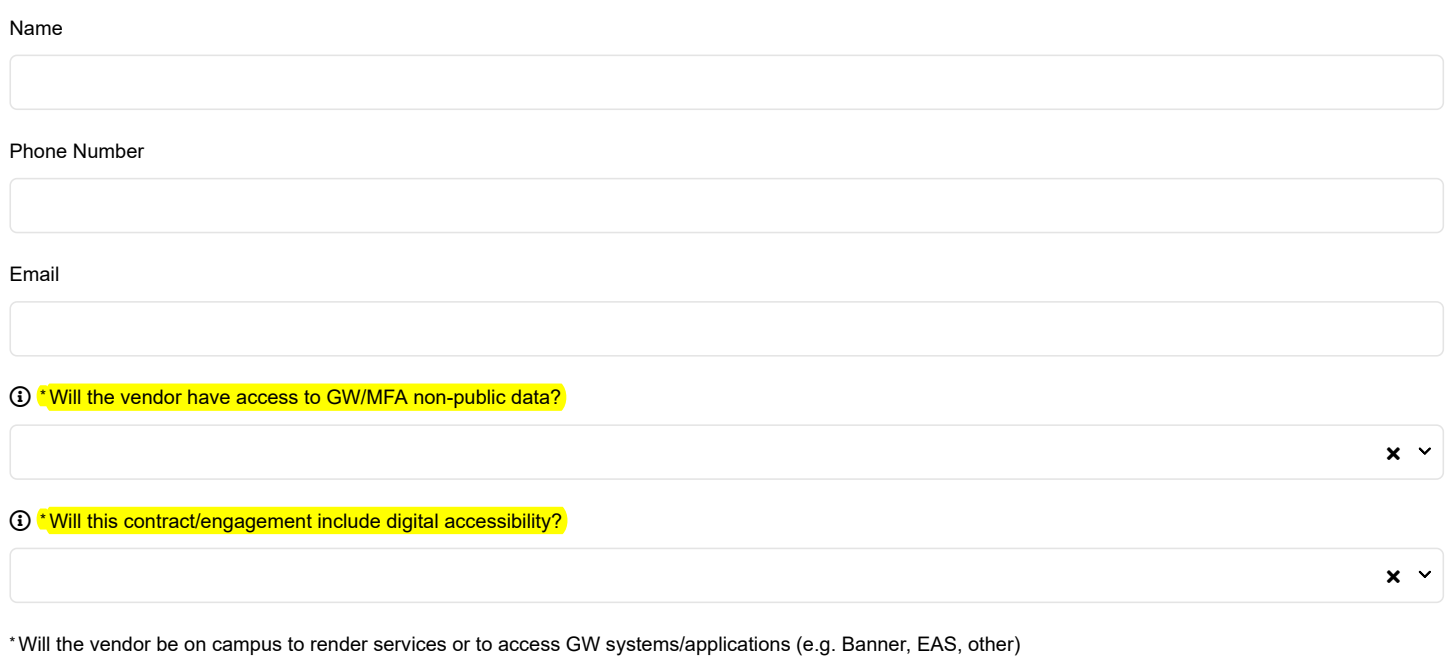

 $^\star$ Provide a brief summary of the use and purpose for this purchase and include what the service/application does.

#### **VENDOR INFO**

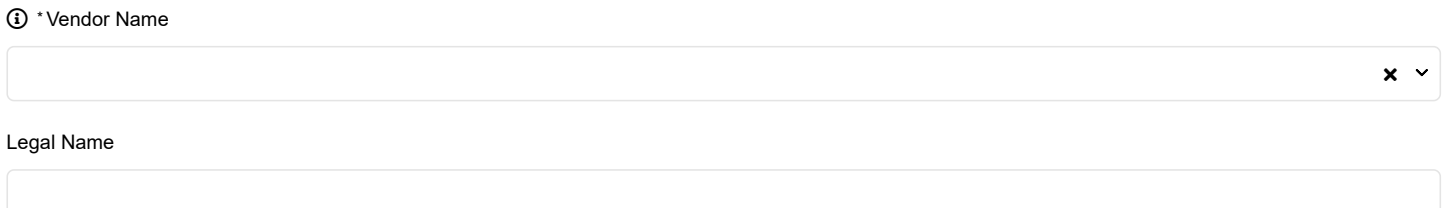

#### **FINANCIAL INFORMATION**

#### \*Project Name

\*Vendor Name

Total Cost of the Contract \*

\* NIGP Code (Enter 888 for Non-Procurement Contracts)

#### \*Entity

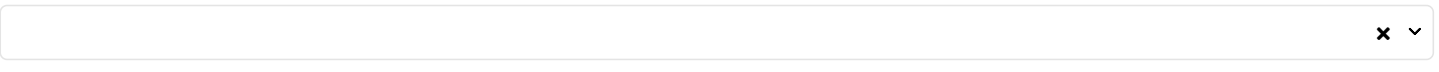

#### Department \*

Start Date

曲

#### Has end date?

#### Notice Period Date

曲

#### **(i)** \* Contract Type

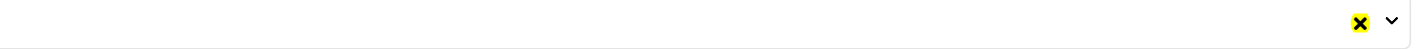

#### **PROCURE-TO-PAY TYPE**

\*What type of service do you need from Procure-to-Pay?

 $\times$   $\times$ 

 $\times$   $\times$ 

 $\times$   $\times$ 

\* Funding Source

**DOCUMENTS TO BE SUBMITTED**

\*Please select the types of documents you wish to upload (You can select multiple options)

**SECTION BELOW TO BE COMPLETED BY THE PROCURE-TO-PAY TEAM**

**\*\*\*\*PROCURE-TO-PAY TEAM ONLY \*\*\*\***

Are you a member of the Procure-to-Pay Team

 $\times$   $\times$ 

 $\times$   $\times$ 

#### **Submit**

Gatekeeper Contract & Vendor Management - Simple, Secure, Collaborative

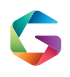

[View our blog \(http://www.gatekeeperhq.com/blog?utm\\_campaign=public-form&utm\\_source=us-5924\)](http://www.gatekeeperhq.com/blog?utm_campaign=public-form&utm_source=us-5924) Book a demo (https://www.gatekeeperhq.com/book-gkdemo-step-1?utm\_campaign=public-form&utm\_source=us-5924) [Contact us \(https://www.gatekeeperhq.com/contact\\_us?utm\\_campaign=public](https://www.gatekeeperhq.com/contact_us?utm_campaign=public-form&utm_source=us-5924)form&utm\_source=us-5924)

### **Resources**

- GW Procure to Pay: **Welcome to Gatekeeper**
	- **Link: [https://procurement.gwu.edu/](https://procurement.gwu.edu/welcome-gatekeeper)welcome**gatekeeper
		- Contract Review Request Form
		- Gatekeeper Tutorials
		- Gatekeeper User/Department Account Setup Request Form

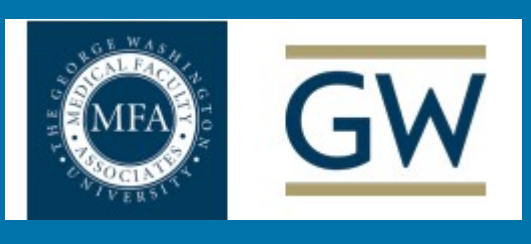

## **Standard Dashboard**

### **Any pending request(s) you have will be displayed on this screen**

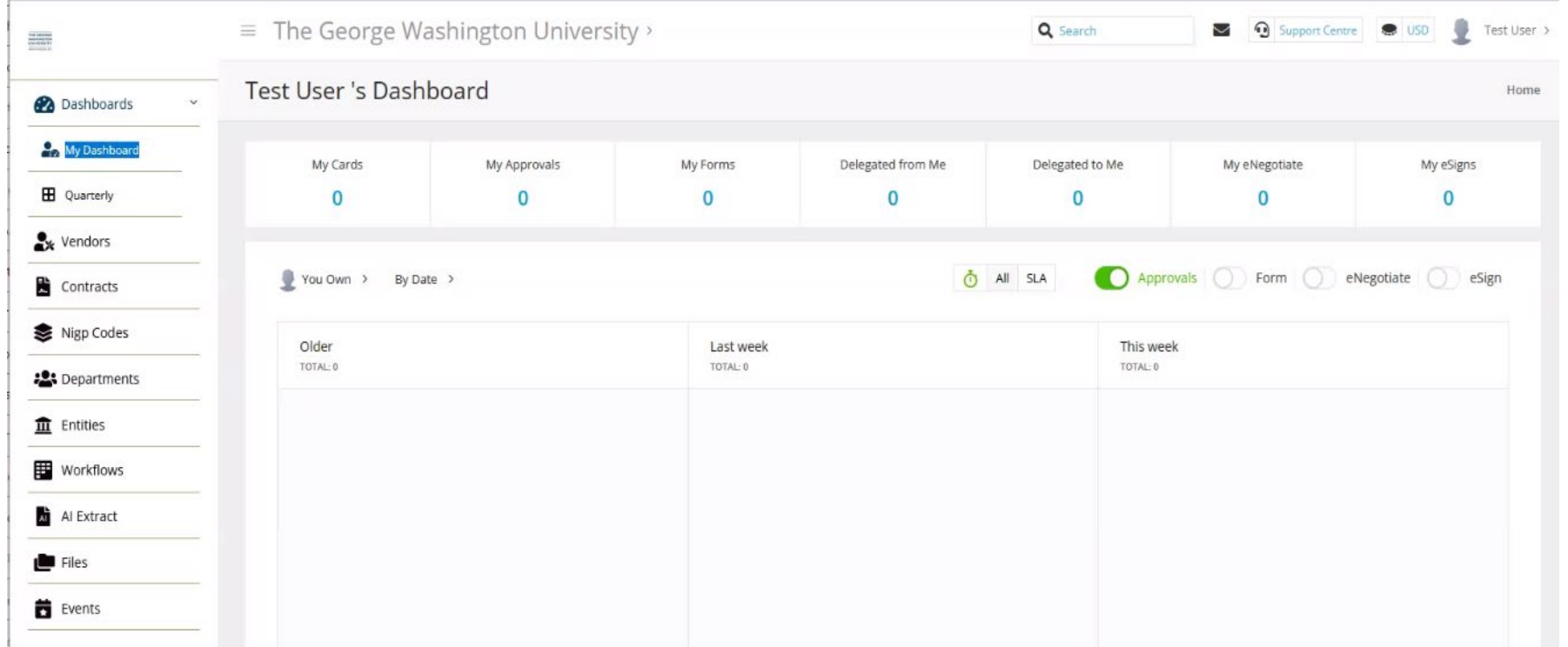

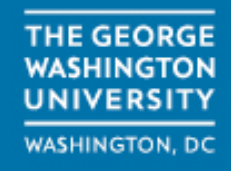

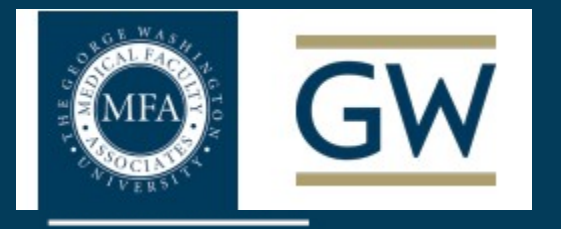

WASHINGTON, DC

# Q&A

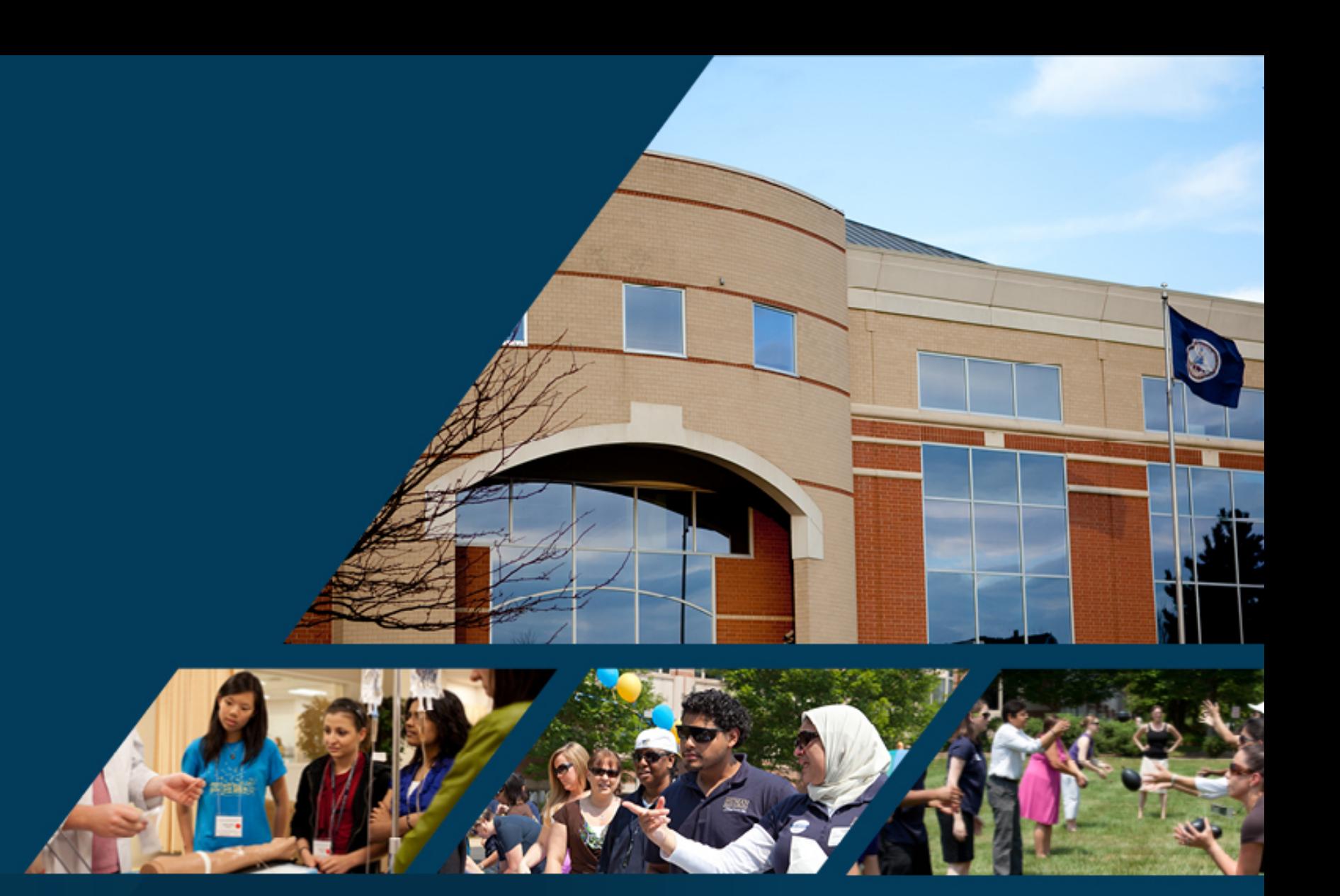